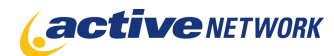

## When to Use

#### **Site Availability:** Dynamic and Hybrid

The Login page type is included by default each time a new site is created. This default login page is typically used by your Content Providers and other site management personnel. It is necessary to create additional login pages if personalized areas are added to a website.

#### Examples of when to use

Use the Login page type when you want to:

- ► Provide personalized content areas.
- ► Allow users to receive temporary passwords in order to login to the site.

### Login Page Sections & Fields

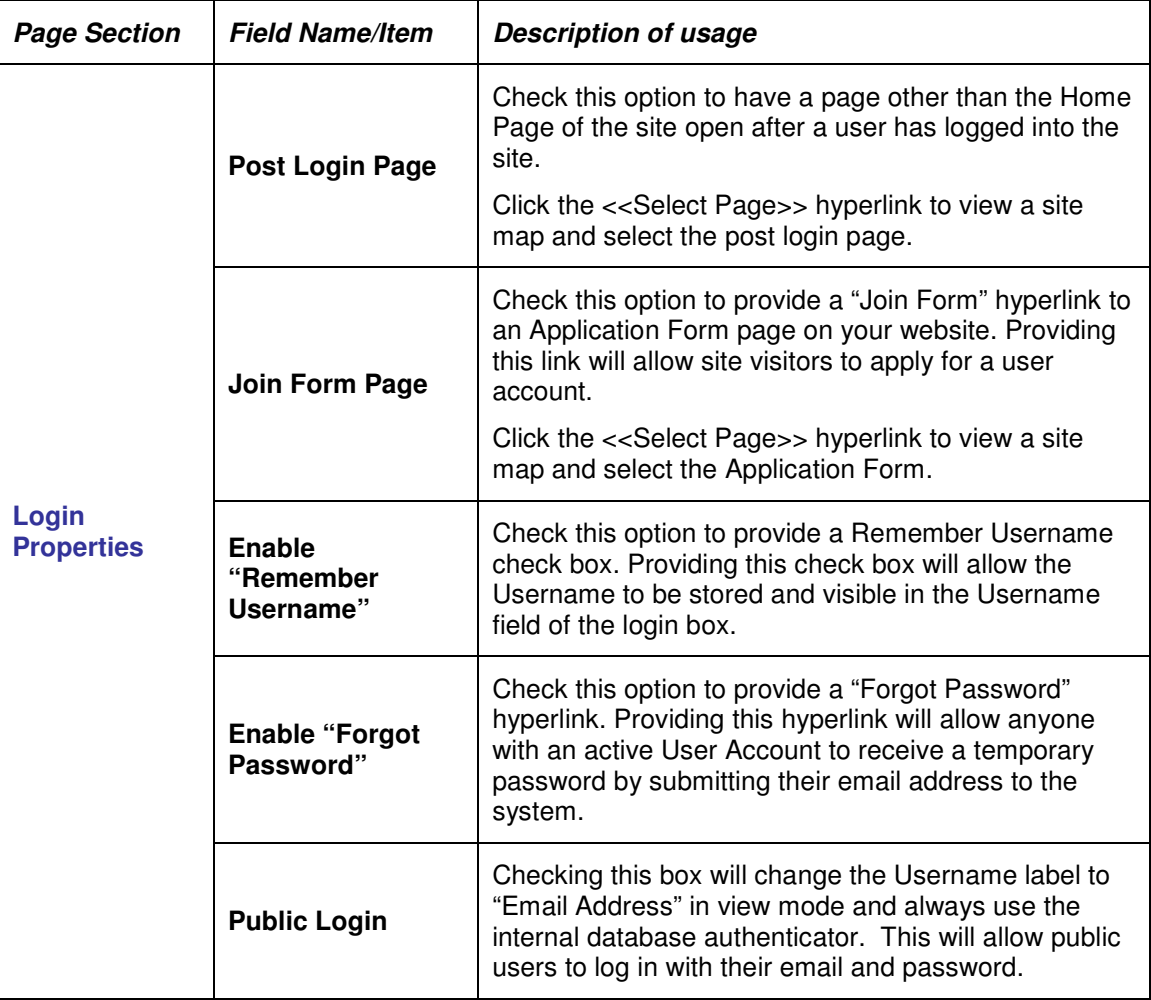

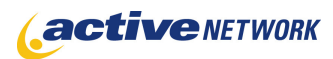

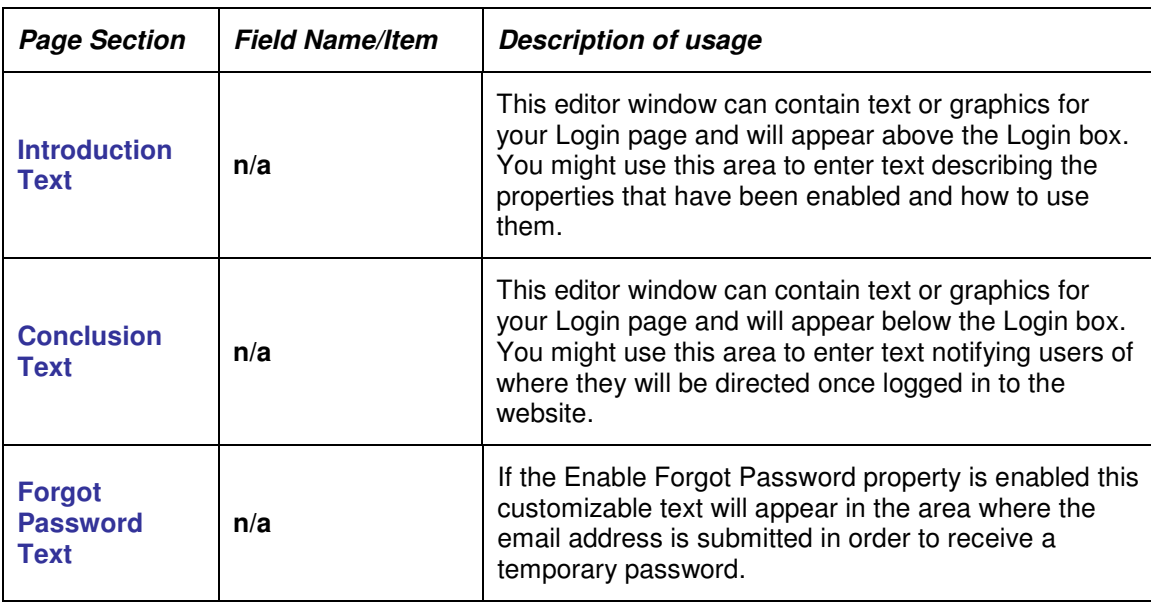

# Advanced Layout Options

The Advanced Layout Options allows you to format the View and Forgot Password layouts.

Using the Advanced Layout Options you can change table sizes, reposition IronPoint tags and identify the styles used within the page.

## Login Page Tips!

- ► Each site is **required** to have a **default Login page**. The default Login page can be changed at any time in the Sites Manager > Edit Site > Site Variables settings.
- ► If you attempt to **archive a Login Page** or **make a Login page inactive**, you will receive a message that a new default Login page must first be selected.
- ► If you don't want Login pages to be included in search results (from the ACM search page type), shown in site maps, or published with a static site, all of these options can be enabled from the Page Type Manager > Page Type Details settings.